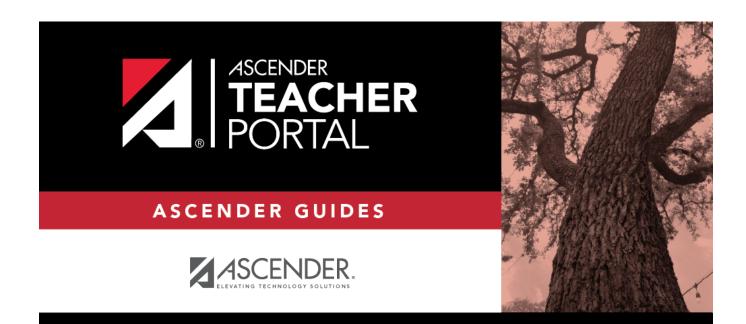

ΤР

## **End-of-Cycle Tasks**

### **Table of Contents**

| End-of-Cycle Tasks |  | 1 |
|--------------------|--|---|
|--------------------|--|---|

# **TeacherPortal Administrator Guide**

# End-of-Cycle Tasks

Mark grades ready to post.

Admin > Admin Options

A TeacherPortal administrator can mark courses as 'Ready to Post' for the entire campus, or for teachers who have not marked their own courses as 'Ready to Post'.

ΤР

□ Click the **Admin Options** link to expand the section. The **Mark Ready to Post** button is displayed.

| Admin Options                                                                                                    |
|----------------------------------------------------------------------------------------------------|
| You are logged on as an administrator with full access.<br>Administrator Access To: all campuses.                                                                                                    |
| Run as Teacher                                                                                                    |
| Campus 001 - 001 School                                                                                                    |
| Teacher (204) BRATTON, BERTHA MARIE                                                                                                    |
|                                                                                                    |
| Logging Status: Disabled                                                                                                    |
|                                                                                                    |
| Admin Options<br>Click the title above to reveal additional administrative options.                                                                                                    |
| Ready to Post:<br>Mark Ready to Post for Campus 001, Semester 2, Cycle 2<br>0 Courses have already been Posted or Marked Ready to Post.<br>339 Courses have not been Marked Ready to Post<br>Mark Ready to Post |
|                                                                                                    |

Click **Mark Ready to Post** to mark all courses at the campus as ready to post, including any courses where the teacher has not clicked **Mark grades as Ready to Post** on the Cycle Grades page. The button is only displayed for current cycles that are open for posting.

The following is also displayed:

- The campus, semester, and cycle for which you will be marking courses as ready to post.
- The number of courses that have already been marked as ready to post (before clicking the button).
- The number of courses that have not yet been marked as ready to post (before clicking the button).

You are prompted to confirm that you want to mark all remaining courses as ready to post.

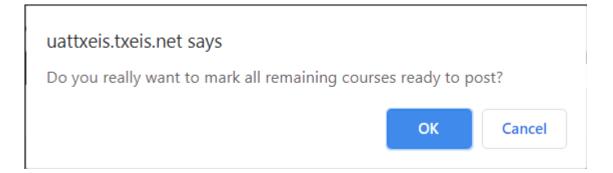

#### Click **OK**.

A message is displayed indicating that courses were posted.

| Admin Options<br>Click the title above to reveal additional administrative options.                                                                                                    |  |
|----------------------------------------------------------------------------------------------------|--|
| Ready to Post:                                                                                                    |  |
| Mark Ready to Post for Campus 001, Semester 2, Cycle 2<br>339 Courses have already been Posted or Marked Ready to Post.<br>0 Courses have not been Marked Ready to Post<br>Mark Ready to Post |  |

| View Courses<br>Marked Ready<br>to Post |                      |                    |        | ort of all courses that have been marked as 'Ready to Post.'<br>n a new window. |
|-----------------------------------------|----------------------|--------------------|--------|---------------------------------------------------------------------------------|
|                                         | View C               | Course             | es Ma  | arked Ready to Post                                                             |
|                                         | Viewing:<br>Generate | Campi<br>d: 2020-0 |        | mester 2, Cycle 2                                                               |
|                                         | Teache               | er: 204-           | BRATT  | ON, BERTHA MARIE                                                                |
|                                         | Course               | Section            | Period |                                                                                 |
|                                         | 2101                 | 31                 | 01     |                                                                                 |
|                                         | 2101                 | 33                 | 03     |                                                                                 |
|                                         | 2111                 | 34                 | 04     |                                                                                 |
|                                         | 2101                 | 35                 | 05     |                                                                                 |
|                                         | 2101                 | 36                 | 06     |                                                                                 |
|                                         | 2101                 | 37                 | 07     |                                                                                 |
|                                         | 2111                 | 38                 | 08     |                                                                                 |
|                                         | Teache               | er: 304-           | BROGE  | DON,BEVERLY                                                                     |
|                                         | Course               | Section            | Period |                                                                                 |
|                                         | 3212                 | 21                 | 01     |                                                                                 |
|                                         | 3001                 | 32                 | 02     |                                                                                 |
|                                         | 3212                 | 23                 | 03     |                                                                                 |
|                                         | 3212                 | 34                 | 04     |                                                                                 |
|                                         | 3212                 | 26                 | 06     |                                                                                 |
|                                         | 3212                 | 27                 | 07     |                                                                                 |
|                                         | 3212                 | 28                 | 08     |                                                                                 |
|                                         | Teache               | er: 404-           | CARLIL | E, CATHERINE C                                                                  |
|                                         | Course               | Section            | Period |                                                                                 |
|                                         | 4012                 | 32                 | 02     |                                                                                 |

### Reports

Reports > Missing Exam Grades

Reports > Missing Exam Grades

This report lists students who are missing semester exam grades. The report can only be run for campuses that require exams and have enabled the option for exams for high school courses. Otherwise, the message "Report not applicable to this campus" is displayed.

3

## District and campus administrative users have the option to view the grades for all courses across the campus.

□ Specify report options:

**Semester** The current semester is displayed. You can select a different semester.

#### □ Under **Admin Options**:

These fields are only displayed if you are logged on as an administrative user.

|                  | ļ                                      | Stu iD                                                                                                    | Student Name                                            |         |  |  |  |  |  |  |  |
|------------------|----------------------------------------|----------------------------------------------------------------------------------------------------|---------------------------------------------------------|---------|--|--|--|--|--|--|--|
|                  |                                        | Course Nbr-Sec Course Name (period)<br>Teacher Name                                                                                                    |                                                         |         |  |  |  |  |  |  |  |
|                  |                                        | Stu ID                                                                                                    | Student Name                                            |         |  |  |  |  |  |  |  |
|                  |                                        | Teacher Name                                                                                                    |                                                         |         |  |  |  |  |  |  |  |
|                  |                                        | Course Nbr-Sec Course Name (period)                                                                                                    |                                                         |         |  |  |  |  |  |  |  |
|                  |                                        | Sample:                                                                                                    |                                                         |         |  |  |  |  |  |  |  |
|                  |                                        | report.                                                                                                    |                                                         |         |  |  |  |  |  |  |  |
|                  |                                        | however, the teacher is listed for each course-section. For non-<br>administrative users, the teacher is listed once at the top of the                                                                                   |                                                         |         |  |  |  |  |  |  |  |
|                  |                                        | If not selected:<br>If <b>View Course/Section &amp; Instructor in Grid Format</b> is not<br>selected, the report data is grouped by course-section. The<br>report is similar to the report for non-administrative users; |                                                         |         |  |  |  |  |  |  |  |
|                  |                                        |                                                                                                    |                                                         |         |  |  |  |  |  |  |  |
|                  |                                        |                                                                                                    |                                                         |         |  |  |  |  |  |  |  |
|                  |                                        | Sample:<br>Stu ID Student Nar                                                                                                    | ne Course Nbr-Sec Course<br>Name (period)               | Teacher |  |  |  |  |  |  |  |
|                  |                                        | name.                                                                                                    |                                                         |         |  |  |  |  |  |  |  |
|                  |                                        | selected, the report data is displayed in a grid format, and the<br>course-section and teacher are listed in grid columns. The grid<br>can be sorted by student name, course-section, or instructor                      |                                                         |         |  |  |  |  |  |  |  |
|                  | Format                                 |                                                                                                    | ion & Instructor in Grid Forr                           |         |  |  |  |  |  |  |  |
|                  | Course/Section &<br>Instructor in Grid | structor in Grid If selected:                                                                                                    |                                                         |         |  |  |  |  |  |  |  |
| -                | View                                   | This field is enabled when <b>Across Campus</b> is selected.                                                                                                    |                                                         |         |  |  |  |  |  |  |  |
| Across<br>Campus |                                        | ayed for the impersona                                                                                                    | ourses across the campus. Othe<br>ed teacher's courses. |         |  |  |  |  |  |  |  |

#### Click **Generate**.

- The report opens in a new window, and you can print the report from that window.
- The report selection page remains open on your desktop.

4

Reports > Missing Averages

Reports > Missing Averages

This page is only available to users who log on to TeacherPortal with a district- or campus-level security administrator user ID.

This campus report lists teachers who have students with no working cycle average. You can run the report with or without listing the students who are missing averages. The data is sorted by teacher, course, and section, and includes the total number of students who do not have averages, and the teacher's course-sections.

Students in non-graded courses, and courses with zero max seats are not included.

□ Specify report options:

| Semester                     | The current semester is displayed. You can select a different semester.                                                                                                    |
|------------------------------|----------------------------------------------------------------------------------------------------|
| Cycle                        | The current cycle is displayed. You can select a different cycle.                                                                                                    |
| Campus ID                    | If you are logged on with a district-level administrative ID, you can select<br>another campus. Otherwise, you can only run the report for the campus<br>displayed.              |
| Show Self-Paced<br>Courses   | Select to include self-paced courses.<br>If selected, students in both regular and self-paced courses are included.<br>Otherwise, only students in regular courses are included. |
| Show Student<br>Names & ID's | Select to include the list of students (name and student ID) in each course-<br>section who are missing averages.                                                                |

#### Click **Generate**.

- The report opens in a new window, and you can print the report from that window.
- The report selection page remains open on your desktop.

Reports > Blank/Missing Grades by Grade Level

Reports > Blank/Missing Grades by Grade Level

This page is only available to users who log on to TeacherPortal with a district- or campus-level security administrator user ID.

This report lists blank, missing, and incomplete assignment grades sorted by grade level, student, course, and period according to options entered on this page.

□ Specify report options:

| Semester | The current semester is displayed. You can select a different semester.                                            |
|----------|----------------------------------------------------------------------------------------------------|
| Cycle    | The current cycle is displayed. You can select a different cycle.                                                  |
|          | Type a grade level to view data for a specific grade level. Leave blank to view all grade levels.                  |
|          | Type a three-digit campus ID to view data for a specific campus. Leave blank to view all campuses in the district. |

| Grade<br>Selection<br>Options | Select the items you want to include in the report. For example, to include all student assignment grades for which no grade has been entered, select <b>Show Blank Grades</b> . To include all items, select <b>Select All</b> . |                                                                                    |  |  |  |  |
|-------------------------------|----------------------------------------------------------------------------------------------------|------------------------------------------------------------------------------------|--|--|--|--|
| Viewing<br>Options            | Page break between students                                                                                                    | Select to print one student per page. Otherwise, the data will print continuously. |  |  |  |  |
|                               | View all assignments due after                                                                                                    | Select to narrow assignments by date, and enter a valid school date.               |  |  |  |  |

#### Click **Generate**.

- The report opens in a new window, and you can print the report from that window.
- The report selection page remains open on your desktop.

Administrator Options > View Courses Marked Ready to Post

This page is only available to users who log on to TeacherPortal with a district-level security administrator user ID.

This page allows you to view and print a report of courses marked as ready to post for the cycle from the Administrator Options page. The page can only be accessed through the Administrator Options page after all courses are marked as ready to post. The **View Courses Marked Ready to Post** button is displayed.

The report heading includes the campus ID, semester, cycle, and date the report was generated. All courses-sections-periods ready to post are listed by teacher.

6

Generate the report:

□ From the Administrator Options page, click **View Courses Marked Ready to Post**.

The report opens in a new window.

### Print the report:

Click **Print**.

The Print window opens allowing you to select your printer and settings. Click **Print** to continue.

□ To close the report, click **Close Window** in the report window.

The report selection page remains open on your desktop.

Grade Reporting > Maintenance > Teacher Posting Status

This report produces a report of classes by cycle that indicates if the teacher's cycle grade posting status is Posted, Ready to Post, or Not Ready to Post.

| Campus: 101                                                                                                    |                                                                                                    |     |         | ы       |                 |  |  |  |
|----------------------------------------------------------------------------------------------------|----------------------------------------------------------------------------------------------------|-----|---------|---------|-----------------|--|--|--|
| 495<br>495<br>395<br>395<br>395<br>395<br>395<br>395<br>445<br>445<br>445<br>445<br>375<br>375<br>375<br>375<br>375<br>375<br>335 | Date: 13:28:46 List of Classes Where Cycle Grade Status is Not Ready to Post<br>Campus: 101 DANBURY ELEMENTARY Date/Time of Inquiry: 01:28:46 PM<br>Semester: 1 Cycle: 2 |     |         |         |                 |  |  |  |
| 495<br>495<br>395<br>395<br>395<br>395<br>395<br>445<br>445<br>445<br>445<br>375<br>375<br>375<br>375<br>375<br>375<br>375<br>335 | Instructor Name                                                                                                    |     | Crs Nbr | Sec Nbr | Title           |  |  |  |
| 495<br>395<br>395<br>395<br>395<br>395<br>445<br>445<br>445<br>445<br>375<br>375<br>375<br>375<br>375<br>485<br>485<br>485        | AUER, BROOK                                                                                                    | 495 | 0321    | 01      | MATH G-3        |  |  |  |
| 395<br>395<br>395<br>395<br>395<br>445<br>445<br>445<br>445<br>375<br>375<br>375<br>375<br>375<br>485<br>485<br>485               |                                                                                                    |     | 0321    | 02      | MATH G-3        |  |  |  |
| 395<br>395<br>395<br>395<br>445<br>445<br>445<br>445<br>375<br>375<br>375<br>375<br>375<br>485<br>485<br>485                      |                                                                                                    |     | 0321    | 03      | MATH G-3        |  |  |  |
| 395<br>395<br>395<br>445<br>445<br>445<br>445<br>375<br>375<br>375<br>375<br>375<br>485<br>485<br>485<br>335                      | COPELAND, SAMANTHA                                                                                                    | 395 | 0431    | 01      | SCIENCE G-4     |  |  |  |
| 395<br>395<br>445<br>445<br>445<br>375<br>375<br>375<br>375<br>375<br>485<br>485<br>485<br>335                                    |                                                                                                    |     | 0431    | 02      | SCIENCE G-4     |  |  |  |
| 395<br>395<br>445<br>445<br>445<br>375<br>375<br>375<br>375<br>375<br>485<br>485<br>485<br>485<br>335                             |                                                                                                    |     | 0431    | 03      | SCIENCE G-4     |  |  |  |
| 395<br>445<br>445<br>445<br>375<br>375<br>375<br>375<br>375<br>485<br>485<br>485<br>485<br>335                                    |                                                                                                    |     | 0441    | 01      | SOC.STUDIES G-4 |  |  |  |
| 445<br>445<br>445<br>375<br>375<br>375<br>375<br>485<br>485<br>485<br>485<br>335                                                  |                                                                                                    |     | 0441    | 02      | SOC.STUDIES G-4 |  |  |  |
| 445<br>445<br>375<br>375<br>375<br>375<br>485<br>485<br>485<br>485<br>335                                                         |                                                                                                    |     | 0441    | 03      | SOC.STUDIES G-4 |  |  |  |
| 445<br>445<br>375<br>375<br>375<br>375<br>485<br>485<br>485<br>485<br>335                                                         | DAVISON, ERICA R                                                                                                    | 445 | 0111    | 03      | ELAR G-1        |  |  |  |
| 445<br>375<br>375<br>375<br>375<br>485<br>485<br>485<br>485<br>335                                                                |                                                                                                    |     | 0121    | 03      | MATH G-1        |  |  |  |
| 375<br>375<br>375<br>375<br>485<br>485<br>485<br>485<br>335                                                                       |                                                                                                    |     | 0131    | 03      | SCIENCE G-1     |  |  |  |
| 375<br>375<br>385<br>485<br>485<br>485<br>335                                                                                     |                                                                                                    |     | 0141    | 03      | SOC.STUDIES G-1 |  |  |  |
| 375<br>375<br>485<br>485<br>485<br>335                                                                                            | DORRELL, AMANDA                                                                                                    | 375 | 0111    | 01      | ELAR G-1        |  |  |  |
| 375<br>485<br>485<br>485<br>335                                                                                                   |                                                                                                    |     | 0121    | 01      | MATH G-1        |  |  |  |
| 485<br>485<br>485<br>335                                                                                                    |                                                                                                    |     | 0131    | 01      | SCIENCE G-1     |  |  |  |
| 485<br>485<br>335                                                                                                    |                                                                                                    |     | 0141    | 01      | SOC.STUDIES G-1 |  |  |  |
| 485<br>335                                                                                                    | FITZGERALD, JULIE                                                                                                    | 485 | 0521    | 01      | MATH G-5        |  |  |  |
| 335                                                                                                    |                                                                                                    |     | 0521    | 02      | MATH G-5        |  |  |  |
|                                                                                                    |                                                                                                    |     | 0521    | 03      | MATH G-5        |  |  |  |
| 335                                                                                                    | HAWKINS, MARY J                                                                                                    | 335 | 0231    | 01      | SCIENCE G-2     |  |  |  |
|                                                                                                    |                                                                                                    |     | 0231    | 02      | SCIENCE G-2     |  |  |  |
| 335                                                                                                    |                                                                                                    |     | 0231    | 03      | SCIENCE G-2     |  |  |  |
| 335                                                                                                    |                                                                                                    |     | 0241    | 01      | SOC.STUDIES G-2 |  |  |  |
| 335                                                                                                    |                                                                                                    |     | 0241    | 02      | SOC.STUDIES G-2 |  |  |  |

#### Grade Reporting Reports > Grades > SGR4500 - Assignment Audit Reports

This report displays assignment and grade data from TeacherPortal, including categories, assignments, assignment grades, cycle and semester averages, and override grades. The report only lists students who have at least one assignment grade. The report is for the current or prior school year only. It is recommended that you generate and retain a copy of this report at the end of each school year.

If you enter values for course number, section number, instructor ID, student ID, or both semester and cycle, the report runs without checking the record count. If either the semester or cycle is blank and the student assignment record count is greater than 350,000 for the selected campus, the program will require a value for semester and/or cycle.

| Date Run:<br>Cnty-Dist: 925-925<br>Campus: 001                                                      | S                      | book Assignr<br>chool Year 2<br>emester: All | 019 - 2020 | eport       |      |      | Page   | ram ID: SGR4500<br>2: 1 of 750<br># Inactive Instructor<br>* Withdrawn Student |
|----------------------------------------------------------------------------------------------------|------------------------|----------------------------------------------|------------|-------------|------|------|--------|--------------------------------------------------------------------------------|
| Instructor: 202 ADAMS, CORY<br>Student: BRAYDEN J. ALLEN ID: 993                                    | Subject<br>782 Wd Date | ALGEBRA 1                                    |            | 1: 75<br>90 | _    | 30   |        |                                                                                |
| Sem: 1 Cyc: 1 Cyc Avg: 75 Ove                                                                       | rride Cyc Avg:         |                                              |            |             |      |      |        |                                                                                |
| Category/Assignment                                                                                 | Nbr                    | Due Date                                     | Grade      | Late        | Redo | Excl | Ex Crd |                                                                                |
| Daily work/Homework (Weight 50%)                                                                    |                        |                                              |            |             |      |      |        |                                                                                |
| Multi-Step Equations                                                                                | 0                      |                                              | 90         |             |      |      |        |                                                                                |
| Multi-Step Equations: Variables on Both Sides                                                       | 1                      |                                              | 90         |             |      |      |        |                                                                                |
| Literal Equations                                                                                   | 3                      |                                              | 75         |             |      |      |        |                                                                                |
| Multi-Step Equation and Variables Review                                                            | 5                      |                                              | 70         |             |      |      |        |                                                                                |
| Solving Proportions Practice                                                                        | 6                      |                                              | 85         |             |      |      |        |                                                                                |
| Solving Proportions and Word Problems                                                               | 7                      |                                              | 24         |             |      |      |        |                                                                                |
| One Step and Multi Step Inequalities                                                                | 9                      |                                              | 100        |             |      |      |        |                                                                                |
| Compound Inequalities                                                                               | 10                     |                                              | 75         |             |      |      |        |                                                                                |
| Quiz: One and Multi-Step and Compound Inequ.                                                        | 11                     |                                              | 50         |             |      |      |        |                                                                                |
| Graphs to Relate Two Quantities                                                                     | 12                     |                                              | 100        |             |      |      |        |                                                                                |
| Exams / Quizzes (Weight 50%)                                                                        | 2                      |                                              | 75         |             |      |      |        |                                                                                |
| Multi-Step Equation and Variables on Both Sides<br>Test: One & Multi-Step Equ, Literal Equ and Prop | 2                      |                                              | 75         |             |      |      |        |                                                                                |
|                                                                                                    | °<br>rride Cyc Avg:    | 70                                           | /5         |             |      |      |        |                                                                                |
| Category/Assignment                                                                                 | Nbr                    | Due Date                                     | Grade      | Late        | Redo | Excl | Ex Crd |                                                                                |
| Daily work/Homework (Weight 50%)                                                                    |                        |                                              |            |             |      |      |        |                                                                                |
| Using Graphs To Relate Two Quantities                                                               | 0                      |                                              | 80         |             |      |      |        |                                                                                |
| Graphing Linear and Nonlinear Functions                                                             | 1                      |                                              | 73         |             |      |      |        |                                                                                |
| Relations and Functions                                                                             | 2                      |                                              | 84         |             |      |      |        |                                                                                |
| Patterns of Linear and Nonlinear Functions                                                          | 3                      |                                              | 93         |             |      |      |        |                                                                                |
| Finding Slope Of Two Points                                                                         | 5                      |                                              | 77         |             |      |      |        |                                                                                |

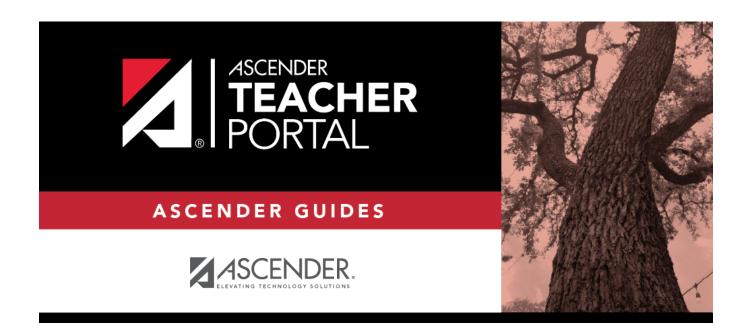

### **Back Cover**